## **CARA PENGGUNAAN APLIKASI**

1. Install aplikasi pada smarphone android dengan sistem operasi minimum jellybean, dan wajib memiliki koneksi internet.

5:54 PM

2. Buka aplikasi, aplikasi akan menapilkan halam spash screen, dan jika sudah login maka akan langsung membuka halaman utama.

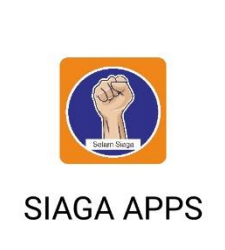

3. Lakukan login sesuai user, peserta, admin, ataupun koordinator.

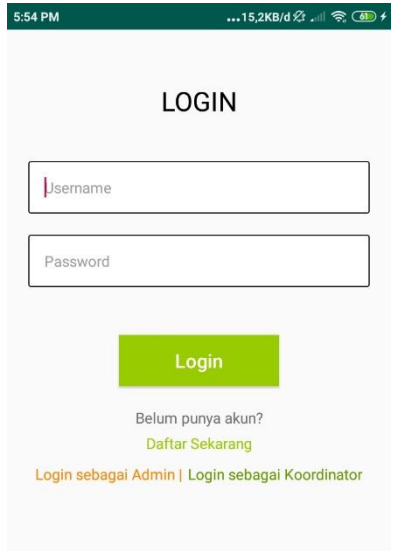

4. Jika anda belum memiliki akun silahkan lakukan pendaftaran dengan mengklik tombol daftar sekarang

5. Pada halaman pendaftaran lengkapi data anda, nama , masukkan username dan password yang mudah diingat namun sulit ditebak.

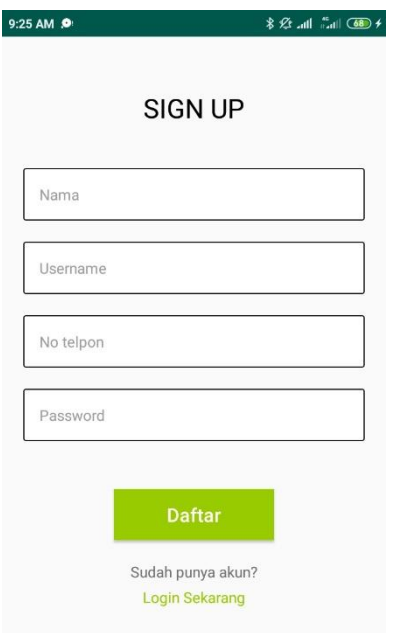

6. Selanjutnya pilih wilayah dimana wilayah/regional cakupan anda, ini akan menyesuaikan informasi apa saja yang nantinya akan anda dapatkan, anda tidak dapat login jika belum diverifikasi data anda oleh admin.

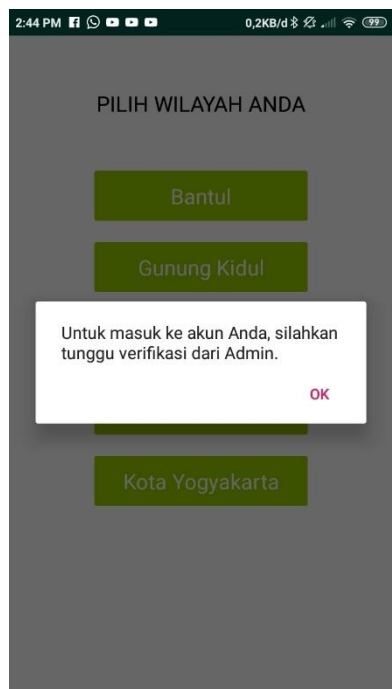

7. Ketika anda login menggunakan akun peserta akan diarahkan halaman utama, aka nada tombol navigasi untuk melakukan navigasi.

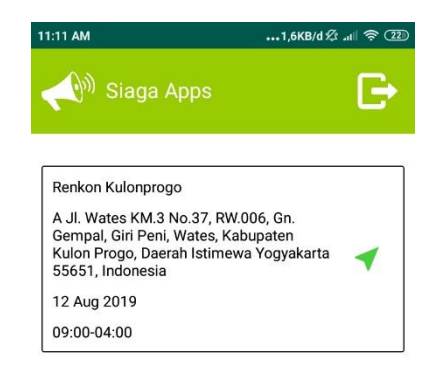

8. Ketika navigasi ditekan anda akan mendapati rute dari lokasi anda menuju agenda kegiatan, klik mulai navigasi untuk memulai navigasi.

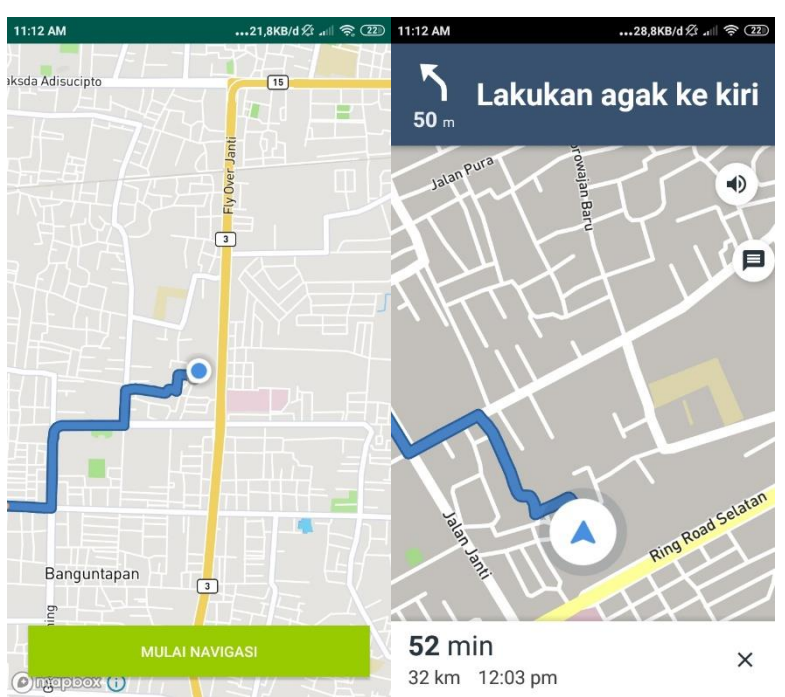

9. Ketika anda login menggunakan akun admin maka akan diarahkan ke halaman utama admin, berisi menu kelola akun, notifikasi, tambah agenda, edit dan hapus agenda.

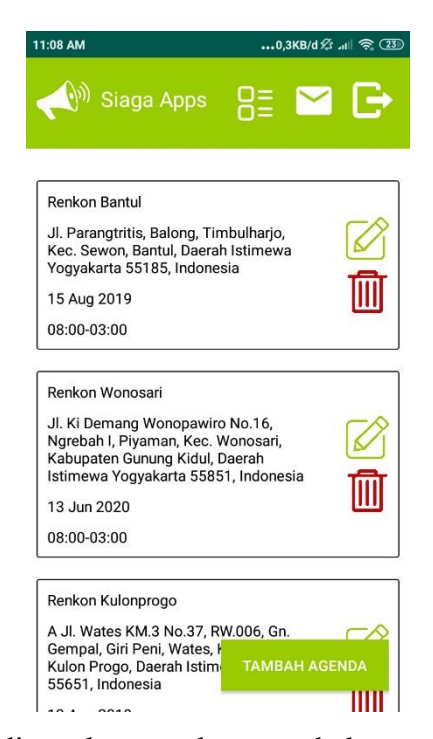

10. Tombol tambah agenda digunakan untuk menambah agenda, masukkan nama agenda, lokasi hari dan tanggal, jam mulai dan berakhir serta wilayah mana lokasi diadakan dan klik tambah, sedangkan untuk edit agenda masih sama seperti tambah agenda untuk halaman editnya.

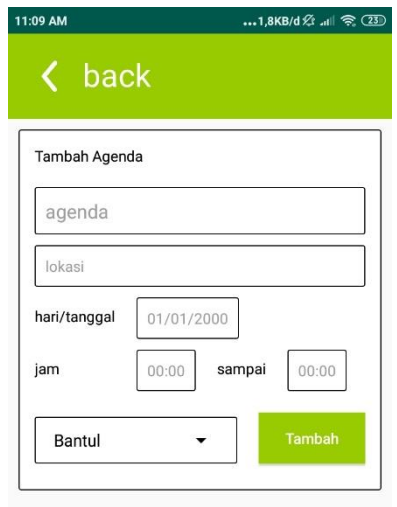

11. Lokasi akan menggunakan maps dan lokasi anda, anda juga dapat melakukan pencarian lokasi. Set lokasi untuk menyimpan lokasi.

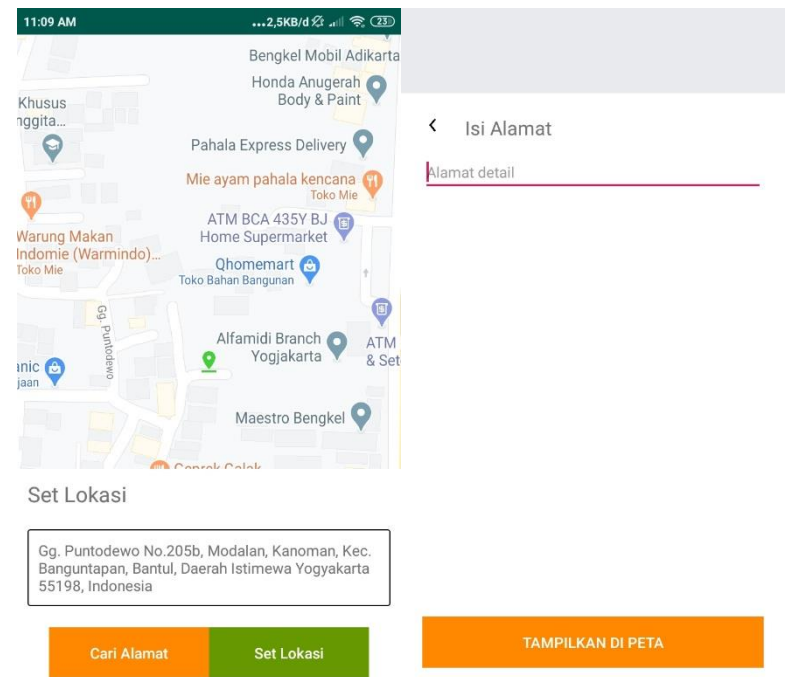

12. Untuk halaman kelola anggota dapat memilih data anggota ataupun data koordinator yang akan ditambah, diubah ataupun dihapus.

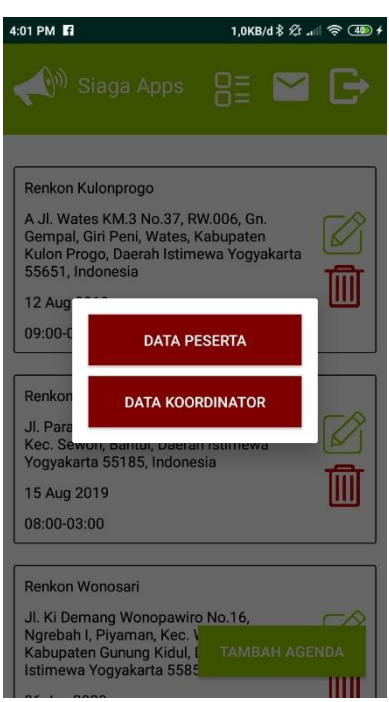

13. Pada data koordinator dapat ditambah, edit dan delete, untuk edit sama seperti tambah berisi informasi lokasi sebagai cakupan area, nama lengkap, nama no telpon dan password.

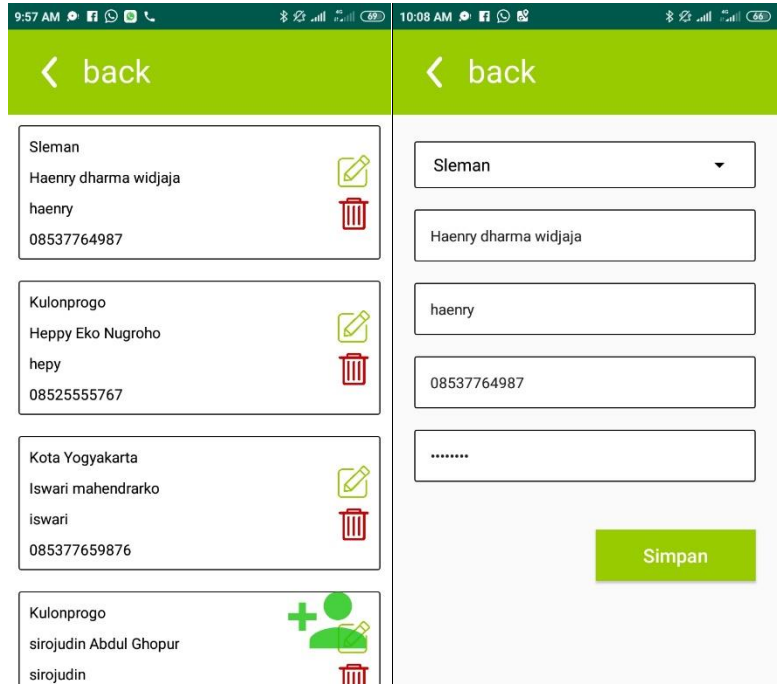

14. Sedangkan halaman kelola aggota berisi informasi data peserta, hanya dapat di edit, dan hapus, berisi informasi lokasi sebagai cakupan area, nama lengkap, username, no telpon dan password, sedang verifikasi digunakan untuk validasi apakah peserta diizinkan login atau tidak.

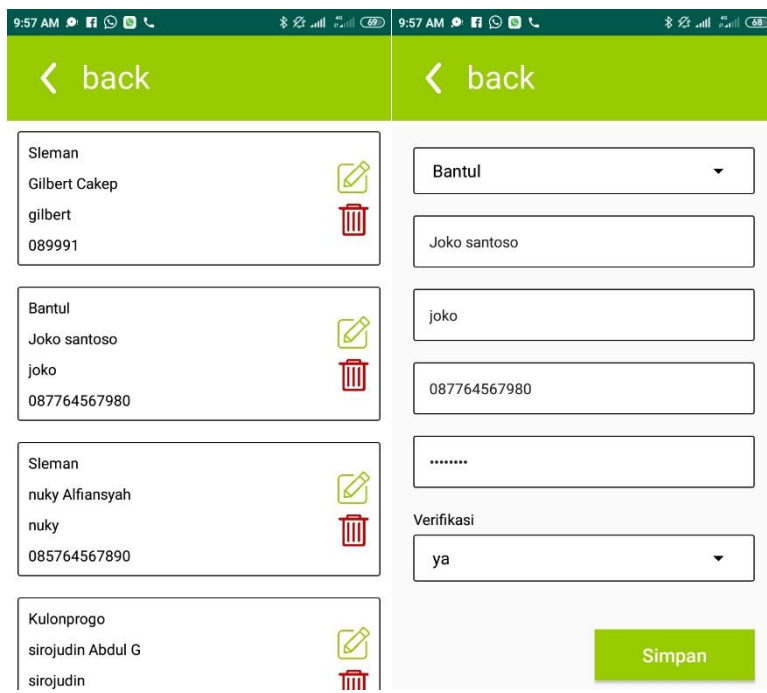

15. Pada halaman notifikasi digunakan untuk mengirim notifikasi kepada peserta, untuk admin diberikan akses ke wilayah cakupan mana saja akan dikirim, atau ke semua wilayah, setelah semua terisi klik tombol kirim.

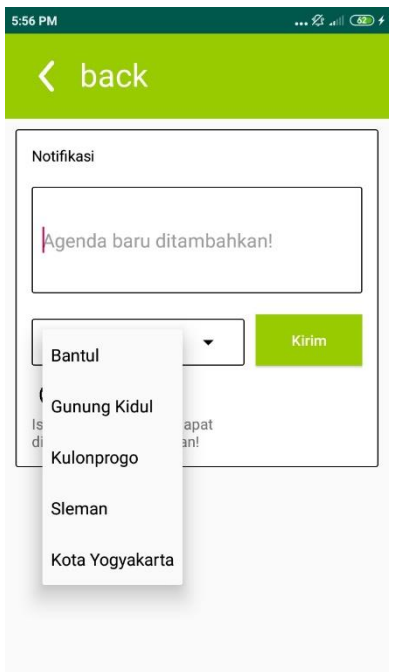

16. Sedangkan saat login dengan akun koordinator halaman utama berisi informasi kegiatan berdasarkan cakupan dari koordinator, dapat di edit, hapus dan tambah.

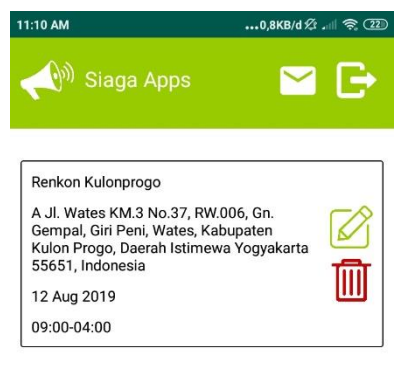

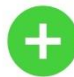

17. Untuk halaman tambah dan edit berisi informasi agenda , lokasi hari dan tanggal, serta jam, namun koordinator hanya diberi akses untuk membuat agenda pada wilayah cakupannya saja.

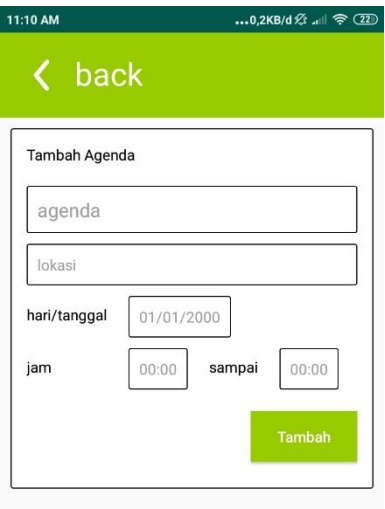

18. Untuk lokasi masih sama seperti admin, dapat menggunakan lokasi terkini atau melakukan pencarian.

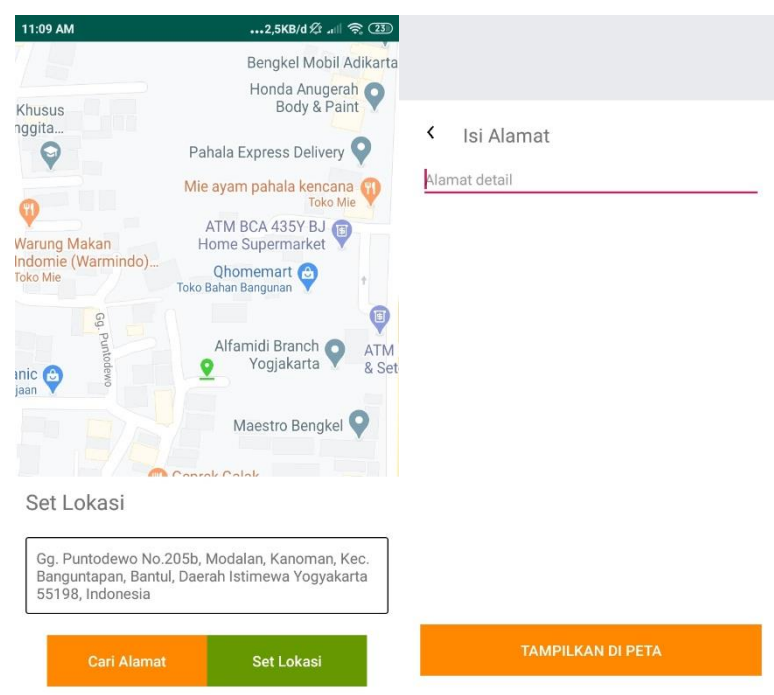